# RAČUNALNI PROGRAM "KARTOGRAFSKE PROJEKCIJE"

# Nedjeljko FRANČULA, Dražen TUTIĆ, Miljenko LAPAINE - Zagreb\*

*SAŽETAK. <sup>U</sup> uvodu je dan kratak pregled računalnih programa za crtanje kartografskih mreža razvijenih <sup>u</sup> svijetu, posebno <sup>u</sup> Zavodu za kartografiju Geodetskogfakulteta Sveučilišta <sup>u</sup> Zagrebu. Opisan je računalni program "Kartografske projekcije", napisan <sup>u</sup> Borland Delphiju za operativni sustav Windows na osobnim računalima. Program uključuje <sup>85</sup> projekcija Zemljine sfere, od kojih svaka, uz nekoliko iznimaka, može biti uspravna, poprečna* <sup>i</sup> *kosa. Omogućuje crtanje mreže meridijana, paralela* <sup>i</sup> *sadržaja zadanog <sup>u</sup> datoteci (konture kontinenata, granice država, rijeke itd.). Područje preslikavanja može se ograničiti mrežom meridijana* <sup>i</sup> *paralela, pravokutnim okvirom* <sup>i</sup> *<sup>u</sup> azimutalnim projekcijama kružnicom. Slika sa zaslona monitora može se prenijeti <sup>u</sup> koji od programa za crtanje ili na papir <sup>u</sup> točno određenom mjerilu <sup>s</sup> pomoću priključenag pisača.*

*Ključne riječi: kartografske projekcije, računalno programiranje, poprečne* <sup>i</sup> *kose projekcije.*

## 1. UVOD

Prema našem saznanju, kartografi američke CIA-e prvi su <sup>u</sup> svijetu već 1963. izradili računalni program za crtanje mreže meridijana <sup>i</sup> paralela <sup>u</sup> nekoj kartografskoj projekciji (Warren 1969). Od tada do danas razvijen je veći broj takvih programa. O nekima od njih već smo pisali <sup>u</sup> Geodetskom listu (Frančula, Prele 1979).

Kompleksan program za računanje <sup>i</sup> crtanje kartografskih mreža (WORLD) sastavljen je na sveučilištu u Minnesoti (Voxland 1981). Primjenom tog programa i nekih dodatnih programa J. P. Snydera sastavljen je opsežan album kartografskih projekcija (Snyder, Voxland 1989). Album sadrži iscrtane mreže meridijana <sup>i</sup> paralela te konture kontinenata za oko 90 različitih projekcija <sup>u</sup> više od 130 modifikacija <sup>i</sup> aspekata. Za svaku projekciju dani su osnovni podaci <sup>o</sup> obliku mreže, deformacijama, dodatnim svojstvima, uporabi <sup>i</sup> podrijetlu. <sup>U</sup> dodatku dane su formule za računanje pravokutnih koordinata x <sup>i</sup> y. Sličan su album objavili <sup>i</sup> Canters <sup>i</sup> Decleir (1989).

U Institutu za geodeziju i fotogrametriju Visoke tehničke škole u Zürichu razvijali su tijekom godina program za crtanje mreže meridijana, paralela <sup>i</sup> dodatnog sadržaja <sup>u</sup> različitim kartografskim projekcijama. Dr.Ch. Brandenberger iz Instituta za

<sup>•</sup> Prof.dr.se. Nedjeljka Frančula, Dražen Tutić, dipl.inž., doe.dr.se. Miljenko Lapaine, Sveučilište <sup>u</sup> Zagrebu, Geodetski fakultet, Zagreb, Kačićeva 26.

kartografiju usavršio je taj program sastavljen <sup>u</sup> programskom jeziku Pascal. Program danas uključuje više od 110 projekcija uglavnom Zemljine sfere (Brandenberger 1996).

Članovi Zavoda za kartografiju Geodetskoga fakulteta Sveučilišta <sup>u</sup> Zagrebu uključili su se vrlo rano <sup>u</sup> izradu takvih programa. <sup>U</sup> okviru rada na doktorskoj disertaciji <sup>I</sup> 971. N. Frančula izradio je programe za crtanje mreže meridijana, paralela <sup>i</sup> kontura kontinenata te izokola maksimalnih deformacija kutova <sup>i</sup> mjerila površina <sup>u</sup> većem broju kartografskih projekcija za karte svijeta (Frančula 1971 ). Ubrzo potom, već 1973., sastavljeni su <sup>i</sup> prvi računalni programi za potrebe nastave (Frančula 1978), koji su tijekom godina stalno usavršavani (Frančula 1982, Frančula <sup>i</sup> dr. 1982, Frančula, Lapaine 1988, Yučetić 1993).

<sup>U</sup> izradu programa uključen je veći broj studenata. Prvi diplomski rad iz tog područja izradio je Cukor (1980). To je bio program <sup>u</sup> FORTRAN-u za računalo UNIYAC 1110 Sveučilišnog računskog centra <sup>u</sup> Zagrebu. Izlazni podaci spremali su se na magnetsku vrpcu, <sup>a</sup> crtalo se ploterom CALCOMP <sup>925</sup> Instituta građevinarstva Hrvatske. Zatim su izrađeni programi <sup>u</sup> BASIC-u za računalo Commodore 64 (Mikšik 1987, Žic 1987), Amstrad/Schneider CPC 464 (Radiković 1988) <sup>i</sup> za prvo osobno računalo Olivetti M24 (Štemberger 1988). Na istraživanje perspektivno-azimutalnih projekcija računalo je vrlo uspješno primijenila J. Mrvelj ( 1994a, 1994b).

Da bi se s pomoću računala iscrtala karta kontura kontinenata <sup>i</sup> granica država potrebno je raspolagati odgovarajućom datotekom. Takvu datoteku čine najčešće nizovi koordinata točaka raspoređenih uzduž linijskih elemenata. Koordinate mogu biti pravokutne ili geografske. Ako se želi izrađivati karte <sup>u</sup> različitim projekcijama, onda je dobro imati priređene geografske koordinate <sup>i</sup> izravno primjenjivati odgovarajuće formule poznate iz teorije kartografskih projekcija. Pri izradi datoteka kontura kontinenata, većih otoka <sup>i</sup> granica država sudjelovalo je nekoliko studenata Geocletskog fakulteta. Prvu takvu datoteku izradio je <sup>u</sup> svom diplomskom radu M. Šplajt ( <sup>I</sup> 988). Datoteku je potom najprije <sup>u</sup> svom seminarskom, <sup>a</sup> zatim <sup>i</sup> diplomskom radu provjeravala <sup>i</sup> popravljala M. Blaško ( 1988, 1989). Zbog nestajanja pojedinih država <sup>i</sup> nastajanja novih (npr. Njemačka, bivši SSSR), datoteku je trebalo osuvremeniti <sup>i</sup> to je bio seminarski zadatak R. Yujnovića ( <sup>I</sup> 992). Posljednju obnovu datoteke, vezano uz nove države Češku <sup>i</sup> Slovačku, napravili su N. Frančula <sup>i</sup> M. Lapaine.

Pojava objektno orijentiranih programskih jezika <sup>i</sup> alata za razvoj programa <sup>i</sup> operativnog sustava Windows bili su izazov da se sastavi program za crtanje kartografskih mreža. Tako je nastao program "Kartografske projekcije" izrađen <sup>u</sup> diplomskom radu D. Tutića ( 1998) koji će <sup>u</sup> daljem izlaganju biti pobliže opisan.

## 2. OBJEKTNO ORIJENTIRANO PROGRAMIRANJE U BORLAND DELPHIJU

Objektno orijentirano programiranje (OOP) razvilo se iz potrebe za pisanjem sve većih <sup>i</sup> složenijih programa, na čijem je razvoju radio veći broj programera kojih je rad trebao biti usklađen. Strukturirano programiranje kod tih zahtjeva pokazalo je bitne nedostatke: nepreglednost koda kod većeg broja programskih linija, teško pronalaženje pogrešaka <sup>i</sup> provjera programa te nemogućnost efikasne upotrebe već napisanog koda za često upotrebljavane standardne strukture podataka kao što su liste, stogovi, binama stabla, redovi, nizovi itd. Problem strukturiranog programiranja nalazi se <sup>u</sup> tzv. koncepciji *Top-Down Design,* tj. <sup>u</sup> razlaganju problema <sup>u</sup> sve manje logične cjeline. Ako kod takve koncepcije želimo promijeniti ili obrisati neku proceduru, zbog njihove hijerarhijske ovisnosti moraju se mijenjati <sup>i</sup> sve ostale koje tu proceduru pozivaju. Zbog te ovisnosti bilo je teško uskladiti tim programera koji su radili na određenom projektu jer je njihove dijelove zadatka poslije bilo teško povezati <sup>u</sup> funkcionalnu cjelinu.

Kao odgovor na te probleme pojavila se metodologija objektno orijentiranog programiranja, <sup>u</sup> početku samo kao eksperiment tvrtke XEROX iz kojeg se rodio prvi OOP jezik Smalltalk. Međutim, pojava C++ jezika, kao sintaksnog proširenja već široko rasprostranjenog programskog jezika C, zapravo je utvrdila koncepciju objektno orijentiranog programiranja. Na sličan način nastali su <sup>i</sup> Borland Turbo Pascal <sup>i</sup> Borland Delphi, koji su proširenje programskog jezika Pascal (Čukman, Bolt 1994).

Borland Delphi je <sup>i</sup> programski jezik <sup>i</sup> alat za razvoj programa. Alat zbog toga što se razvoj programa više ne sastoji samo od pisanja programskih linija već se jedan dio, ponajprije grafičko sučelje, izrađuje vizualno, na zaslonu monitora. Borland Delphi omogućuje potpunu kontrolu operacijskog sustava Windows <sup>i</sup> podržava sve što taj operacijski sustav nudi (npr. ispis na pisač). Osim toga, osobina mu je vrlo brzo prevođenje programskog koda <sup>u</sup> izvršnu datoteku. Jedini zahtjev koji Borland Delphi kao objektno orijentirani programski jezik ne podržava jest automatsko upravljanje memorijom.

# 3. KONCEPCIJA <sup>I</sup> MOGUĆNOSTI PROGRAMA

Program za kartografske projekcije trebao bi omogućiti:

- podjelu projekcija prema određenoj klasifikaciji, <sup>a</sup> izbor projekcije <sup>u</sup> programu da slijedi tu klasifikaciju
- zadavanje svih parametara projekcije
- iscrtavanje uspravnih, kosih <sup>i</sup> poprečnih projekcija kad je to moguće (neke projekcije su predviđene za samo neki oblik)
- iscrtavanje na zaslonu monitora <sup>u</sup> zadanom mjerilu
- iscrtavanje na pisaču <sup>u</sup> zadanom mjerilu
- ispis sadržaja <sup>u</sup> datoteku za prijenos <sup>u</sup> neki drugi program
- iscrtavanje sadržaja zadanog <sup>u</sup> dodatnoj datoteci (konture kontinenata, granice država, rijeke <sup>i</sup> dr.).

Program "Kartografske projekcije" sadržava sve navedene <sup>i</sup> još neke dodatne mogućnosti. Pri oblikovanju programa uzete su neke početne postavke, <sup>i</sup> to:

- kutne veličine mogu se zadati na točnost l"
- $-$  točnost uspoređivanja realnih brojeva je  $1''/\rho''$
- koordinate su spremljene u varijablama dvostruke točnosti (15 značajnih znamenki)
- ispis koordinata <sup>u</sup> datoteku <sup>u</sup> obliku je cijelih brojeva
- datoteka <sup>s</sup> koordinatama je u AutoCAD-ovu script formatu
- podaci o sadržaju karte nalaze se <sup>u</sup> binarnim datotekama.

#### *3.1. Podjela kartografskih projekcija*

Ne postoji jedinstvena klasifikacija svih projekcija. Zato se u literaturi pronalaze različiti pristupi tom problemu. Za ovaj program izabrana je osnovna podjela prema obliku geografske mreže, <sup>i</sup> to na sljedeće skupine projekcija:

- konusne
- cilindrične
- azimutalne
- pseudokonusne
- pseudocilindrične
- polikonusne
- kružne
- ostale.

Ako je to moguće, pojedina se skupina dalje dijeli na dvije podskupine <sup>i</sup> to:

- perspektivne

- neperspektivne.

Podskupine neperspektivnih projekcija dalje se dijele prema osobinama deformaci-Ja na:

- konformne
- ekvivalentne
- ekvidistantne
- uvjetne.

Potom se unutar prethodno navedenih skupina pronalazi projekcija prema njezinu imenu, a radi lakšeg traženja imena su poredana po abecedi.

Svakoj projekciji koja je za to predviđena može se zadati uspravni, poprečni ili kosi položaj. Neke su projekcije predviđene samo za jedan određeni položaj, bilo uspravni, poprečni ili kosi <sup>i</sup> za njih se položaj ne može proizvoljno zadavati. To je slučaj kod nekih projekcija iz skupine ostalih projekcija, koje su autori zamislili ili patentirali samo <sup>u</sup> točno određenom položaju pola normalne kartografske mreže.

## *3.2. Poprečne <sup>i</sup> kose projekcije*

Položaj projekcije određen je položajem pola normalne kartografske mreže prema mreži meridijana <sup>i</sup> paralela. Normalna kartografska mreža je mreža jednostavnija po obliku od bilo koje druge preslikane sa sfere <sup>u</sup> ravninu. Kod uspravnih projekcija pol normalne mreže podudara se <sup>s</sup> geografskim polom, odnosno mreža meridijana <sup>i</sup> paralela poklapa se s normalnom mrežom. Kod poprečnih projekcija pol normalne mreže nalazi se na ekvatoru mreže meridijana <sup>i</sup> paralela. Kod kosih projekcija pol normalne mreže stoji <sup>u</sup> proizvoljnom položaju prema mreži meridijana <sup>i</sup> paralela pa možemo ustvrditi da su uspravne <sup>i</sup> poprečne projekcije posebni slučajevi kosih projekcija.

Kose <sup>i</sup> poprečne projekcije moguće je zadavati na više načina. Jedan je pristup zadavanja kosih projekcija <sup>s</sup> pomoću triju kutova rotacije trodimenzionalnog pravokutnog koordinatnog sustava. <sup>U</sup> našem programu odabrana je zadavanje kosih <sup>i</sup> poprečnih projekcija <sup>s</sup> pomoću koordinata pola geografske mreže <sup>u</sup> sustavu normalne kartografske mreže. Sve međusobne položaje polova normalne <sup>i</sup> geografske mreže na sferi moguće je zadati <sup>s</sup> dva parametra. Za zadavanje svih mogućih kosih projekcija potreban je <sup>i</sup> treći parametar, <sup>a</sup> to je srednji meridijan. On prolazi središtem projekcije <sup>i</sup> često je pravac oko kojeg je projekcija simetrična. Dakle, za zadavanje svih mogućih kosih projekcija potrebna su tri parametra (tri kuta rotacije ili položaj pola geografske mreže <sup>u</sup> sustavu normalne kartografske mreže <sup>i</sup> srednji meridijan).

Poseban je problem kod kosih <sup>i</sup> poprečnih projekcija taj što su meridijani <sup>i</sup> paralele <sup>u</sup> projekciji općenito prekinute krivulje, tj. pojedini meridijani <sup>i</sup> paralele sastoje se od više odvojenih dijelova. Uvjet na temelju kojega se <sup>u</sup> programu pronalaze prekidi tih krivulja jest promjena predznaka geografske duljine. Vrijednosti geografske duljine u programu svode se na interval od  $-180^\circ$  do  $180^\circ$ , što znači da se prekidi pojavljuju onda kad krivulja prelazi -180°, 0° ili 180° meridijan normalne kartografske mreže. Kada se između dvije uzastopne točke koje definiraju krivulju utvrdi promjena predznaka geografske duljine tada se iteracijskim postupkom traže granice intervala geografske duljine širokog <sup>l</sup> ", koji omeđuje točku prekida. Kod azimutalnih projekcija prekidi krivulja definirani su dosegom odnosno zenitnom udaljenosti od točke na sferi, koja je preslikana kao središte projekcije, do almukantarata do kojeg se projekcija iscrtava.

## 4. RAD S PROGRAMOM "KARTOGRAFSKE PROJEKCIJE"

#### 4.1. Početak

poznaju dovoljno engleski jezik, s obzirom na to da je to program specifične namjene. sadržaj programa na engleski jezik značilo bi umnogome otežati rad korisnicima koji ne ziku već imaju ustaljeno značenje u računalstvu. S druge strane, prevoditi sav ostali Windows), pogotovo zato što nije usvojena neka norma za nazive koji u engleskom jedijaloge nije baš uputno (problem bi se riješio hrvatskom inačicom operacijskog sustava moć). Čini se da je to optimalno rješenje za program te vrste, jer prevoditi standardne otvaranje datoteke, dijalog za ispis na pisač i za izbor pisača, izbornici u datoteci za pohrvatskom jeziku, osim opcija i dijaloga koji pripadaju operacijskom sustavu (dijalog za cijski sustav. Prvo što će korisnik primijetiti jest da su izbornici, dijalozi i poruke na javljuje pred korisnikom upotrebljava sve osobine ostalih programa pisanih za taj opera-Program je pisan za operacijski sustav Windows, prema tome sučelje koje se po-

| $\Rightarrow$ |        |       | Kartografske projekcije | $ $ ÷<br>٠    |
|---------------|--------|-------|-------------------------|---------------|
| Program       | Pogled | Karta | Pomoć                   |               |
|               |        |       |                         | $\bullet$     |
|               |        |       |                         |               |
|               |        |       |                         |               |
|               |        |       |                         |               |
|               |        |       |                         |               |
|               |        |       |                         |               |
|               |        |       |                         |               |
|               |        |       |                         |               |
|               |        |       |                         |               |
|               |        |       |                         |               |
|               |        |       |                         |               |
|               |        |       |                         |               |
|               |        |       |                         |               |
|               |        |       |                         |               |
|               |        |       |                         |               |
|               |        |       |                         |               |
|               |        |       |                         |               |
|               |        |       |                         |               |
|               |        |       |                         |               |
|               |        |       |                         |               |
|               |        |       |                         |               |
| ۰             |        |       |                         | $\frac{1}{4}$ |

Slika 1. Početni izgled grafičkog sučelja programa

lista 1 cm, čija se veličina i položaj mogu interaktivno mijenjati. postavlja se list papira položenog formata A4 tako da je okvir karte odmaknut od ruba je dozvoljena širina i visina papira 150 cm, a najmanja 5 cm. Kad se program pokrene, lista papira možemo birati između ponuđenih formata ili upisati širinu i visinu. Najveća formata papira dobijemo ako izaberemo Program i onda List papira. Veličinu i oblik unutar nekog okvira koji se nalazi na određenom formatu papira (sl. 1). Dijalog za izbor kom i crtežom lista papira u koji je ucrtan okvir karte. Iz toga se već vidi da se karta crta Kad se program pokrene pojavi se uobičajen prozor s nazivom programa, izborni-

je ili na zadavanje parametara projekcije. podaci koji čine sadržaj karte iz vanjskih datoteka. Može se ići odmah na izbor projekci-Rad s programom može se nastaviti na nekoliko načina. Mogu se najprije učitati

#### *4.2. Učitavanje* <sup>i</sup> *brisanje podataka iz vanjskih datoteka*

Program generira kartografsku mrežu <sup>s</sup> pomoću izabrane projekcije <sup>i</sup> zadanih parametara, a sav ostali sadržaj možemo dodati karti učitavanjem podataka iz datoteka. Do dijaloga za učitavanje podataka dolazimo preko izbornika **Program,** potom **Podaci.** To je standardni dijalog za otvaranje datoteka. Podaci <sup>o</sup> linijama odnosno konturama koje <sup>u</sup> ovoj inačici program podržava moraju biti zapisani u binarnom obliku. Nakon izbora željene datoteke podaci se učitavaju <sup>u</sup> memoriju računala. Broj datoteka <sup>i</sup> količina podataka koje je moguće učitati ograničeni su slobodnom memorijom, ali velika količina podataka znači <sup>i</sup> sporije iscrtavanje karte. Dakle, dijalog za otvaranje datoteka pozivamo sve dok ne učitamo podatke iz izabranih datoteka. Svi učitani podaci iscrtavat će se na karti. Ako <sup>u</sup> jednom trenutku više ne želimo iscrtavati podatke ili želimo neke druge, tada treba najprije izabrati **Program pa Brisanje podataka,** a tek onda iscrtavati samo kartografsku mrežu ili učitavati neke druge podatke.

#### *4.3. izbor projekcije*

Izbor jedne od 85 ponuđenih projekcija odvija se preko izbornika **Karta,** potom **Projekcija.** Kad izaberemo izbornik **Projekcija,** pojavljuje se podizbornik <sup>u</sup> kojemu su navedene skupine projekcija (sl. 2).

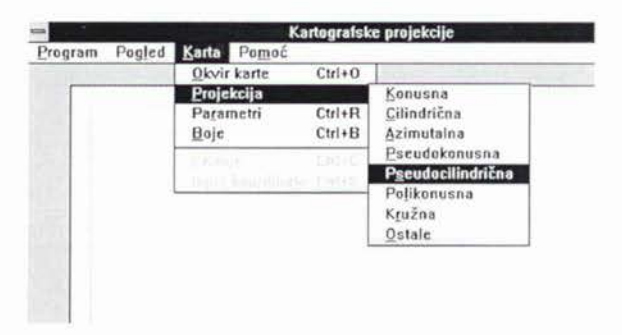

Slika 2. Skupine projekcija <sup>u</sup> izborniku programa

Tek nakon izbora skupine pojavljuje se dijalog <sup>u</sup> kojemu možemo izabrati sve implementirane projekcije što pripadaju toj skupini (sl. 3).

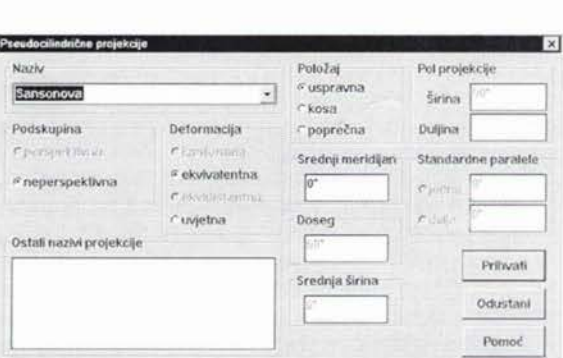

Slika 3. Dijalog za izbor projekcije <sup>i</sup> postavljanje njezinih parametara

Dijalog za izbor projekcije organiziran je tako da se na lijevoj polovici odvija izbor projekcije, <sup>a</sup> na desnoj polovici dijaloga postavljaju se ponuđeni parametri, ovisno o izboru projekcije. Ispod naziva projekcije nalazi se izbor podskupine projekcija. Ako izaberemo neperspektivne projekcije, tada dalje tražimo projekcije prema osobinama deformacija. Nakon izbora projekcije mogu se zadati <sup>i</sup> parametri projekcije, <sup>i</sup> to: položaj projekcije, položaj pola <sup>u</sup> kosim ili poprečnim projekcijama, srednji meridijan, standardne paralele (ako ih projekcija ima), doseg (samo za azimutalne projekcije) <sup>i</sup> srednja širina. Ako izabrana projekcija nema koji od parametara, tada je taj dio dijaloga "zamrznut" <sup>i</sup> nemoguće ga je zadavati. Time je izbor projekcije završen. Početni su parametri postavljeni tako da se uvijek dobije uspravna projekcija sa srednjim meridijanom 0°, standardnom paralelom 0° (kod konusnih projekcija vrijednosti standardnih paralela ne smiju biti takve da konus postane cilindar ili ravnina, no ako se takve vrijednosti <sup>i</sup> zadaju, pojavit će se poruka da se vrijednosti moraju izmijeniti).

#### *4.4. Zadavanje parametara karte*

Parametri karte određuju koji će dio Zemljine sfere biti iscrtan, <sup>s</sup> kojom gustoćom mreže meridijana <sup>i</sup> paralela <sup>i</sup> <sup>s</sup> kojom gustoćom točaka po meridijanima <sup>i</sup> paralelama. <sup>U</sup> parametre karte uključeni su još <sup>i</sup> mjerilo, polumjer Zemljine sfere <sup>i</sup> još neke dodatne opcije koje će <sup>u</sup> nastavku biti objašnjene. Dijalog za zadavanje parametara karte prikazan je na sl. 4, <sup>a</sup> do njega dolazimo preko izbornika **Karta <sup>i</sup> Parametri.**

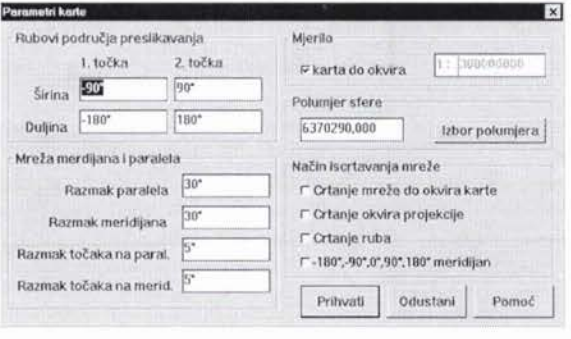

Slika 4. Dijalog za postavljanje parametara karte

Rubovi područja preslikavanja (gornji lijevi dio dijaloga na sl. 4) zadaju se <sup>s</sup> pomoću dvije točke na sferi. Prva točka mora imati južniju geografsku širinu <sup>i</sup> zapadniju geografsku duljinu od druge točke. <sup>U</sup> početku su te vrijednosti postavljene tako da se preslikava cijela Zemlja. <sup>U</sup> dijelu dijaloga "Mreža meridijana <sup>i</sup> paralela" zadaje se razmak meridijana <sup>i</sup> paralela <sup>i</sup> gustoća točaka na njima. Mjerilo karte možemo zadati ili ga program određuje ovisno o veličini zadanog okvira. Ako zadamo takvo mjerilo da područje preslikavanja više ne stane <sup>u</sup> okvir karte, pojavit će se poruka koja na to upozorava. Promjenom mjerila karta se povećava ili smanjuje oko središnje točke okvira karte. Polumjer sfere možemo upisati ili izabrati. Možemo izabrati takav polumjer da sfera ima isti volumen ili oplošje kao neki elipsoid ili da je jednak srednjem polumjeru zakrivljenosti <sup>u</sup> nekoj točki na elipsoidu. Označavanjem kvadratića pored teksta <sup>u</sup> donjem desnom dijelu izabiru se opcije koje omogućuju različite prikaze mreže meridijana <sup>i</sup> paralela.

### *4.5. Crtanje karte i ispis koordinata* <sup>11</sup> *datoteku*

Pozivanjem izbornika **Karta <sup>i</sup> Crtanje** stvara se sadržaj karte koji se može pogledati, spremiti <sup>u</sup> datoteku <sup>u</sup> AutoCAD-ovu script formatu ili poslati na pisač.

Za ilustraciju prilažemo dvije karte izrađene programom "Kartografske projekcije". Iscrtane su laserskim pisačem HP 4L <sup>s</sup> rezolucijom od 300 točkica po inču. Na sl. <sup>5</sup> karta je svijeta <sup>u</sup> poprečnoj Mollweideovoj projekciji, <sup>a</sup> na sl. 6 <sup>u</sup> kosoj Mollweideovoj projekciji.

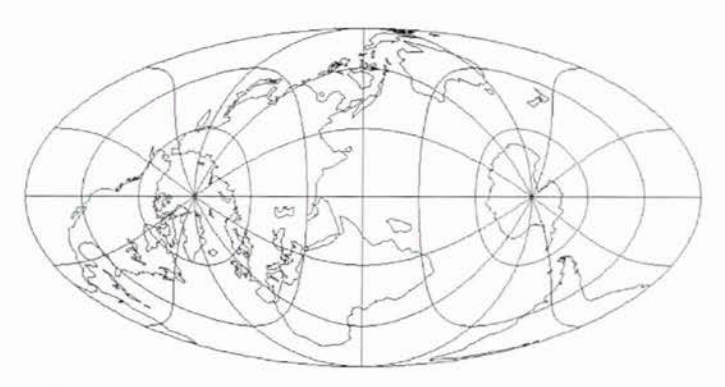

Slika 5. Poprečna Mollweideova projekcija ( $\lambda_0 = 60^\circ$ ,  $\lambda_p = -90^\circ$ )

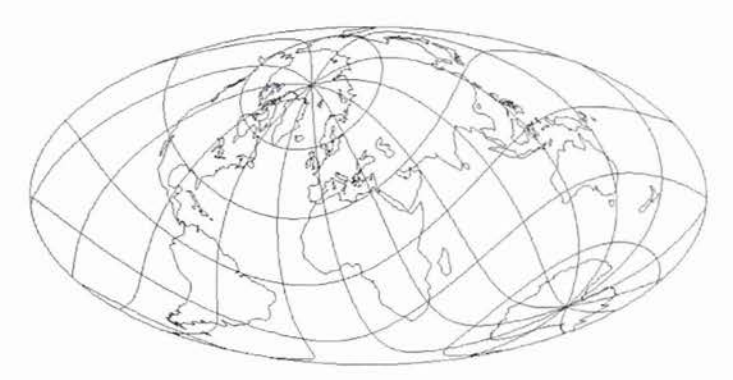

Slika 6. Kosa Mollweideova projekcija ( $\lambda_0 = 20^\circ$ ,  $\varphi_p = 50^\circ$ ,  $\lambda_p = -40^\circ$ )

## 5. DALJNJI RAZVOJ PROGRAMA

Teško je napraviti program koji bi već <sup>u</sup> prvoj inačici biti potpun <sup>i</sup> bez pogrešaka. Tek onda kad se program počne upotrebljavati, moći će se prosuditi jesu li rješenja u njemu stvarno <sup>i</sup> najbolja. Dakle, prvo što će trebati učiniti <sup>u</sup> budućnosti ovog programa je ispravak pogrešaka <sup>i</sup> promjena onoga što korisnici neće prihvatiti kao zadovoljavajuće.

Drugo što bi bilo poželjno učiniti u budućnosti jest proširenje mogućnosti koje program pruža, a to je:

- učitavanje, prikaz <sup>i</sup> ispis različitih vrsta podataka pohranjenih <sup>u</sup> vanjskim datotekama; prepoznavanje različitih standardnih formata za geografske podatke; mogućnost pridjeljivanja atributa svakom prikazanom objektu

- prevođenje karte <sup>u</sup> druge standardne grafičke formate, npr. AutoCAD DXF ili Windows Metafile
- iscrtavanje Tissotovih indikatrisa, linija jednakih deformacija <sup>i</sup> računanje nekog pokazatelja ukupnih deformacija
- preslikavanje elipsoida
- oblikovanje prekinutih projekcija
- veći broj projekcija
- korisnička projekcija odnosno projekcija koju korisnik zadaje formulama (to bi značilo implementaciju nekog interpretom matematičkih izraza)
- pomoć <sup>u</sup> programu koja bi sadržavala opsežne podatke <sup>o</sup> svim uključenim projekcijama <sup>i</sup> njihovoj matematičkoj osnovi.

Nabrojene dodatne mogućnosti već su vrlo zahtjevne, osobito ako na programu ne radi tim stručnjaka. Prije početka znatnijega proširenja programa trebalo bi provjeriti pogodnost postojeće koncepcije programa za takvu nadogradnju.

Ipak, program je doprinos automatizaciji stvaranja matematičke osnove karte, <sup>a</sup> možda će biti najkorisniji onima koji počinju proučavati kartografske projekcije, posebice studentima.

## LITERATURA

- Blaško, M. ( 1988): Datoteka koordinata kontura kontinenata. Seminarski rad. Geodetski fakultet Sveučilišta <sup>u</sup> Zagrebu.
- Blaško, M. (1989): Opća perspektivna projekcija. Diplomski rad. Geodetski fakultet Sveučilišta u Zagrebu.
- Brandenberger, Ch. ( 1996): Verschiedene Aspekte und Projektionen fiir Weltkarten. Institut für Kartographie ETHZ, Zürich.
- Canters, F., Decleir, H. (1989): The world in perspective, <sup>A</sup> directory of world map projections. John Wiley & Sons, Chichester.
- Cukor, K. (1980): Kompjutorski programski sistem za računanje <sup>i</sup> crtanje kartografskih mreža. Diplomski rad, Geodetski fakultet, Zagreb.
- Čukman, T., Bolt, V. (1994): C/C++ kroz primjere. Procon, Zagreb.
- Frančula, N. ( 1971 ): Die vorteilhaftesten Abbildungen in der Atlaskartographie. Dissertation. Institut für Kartographie und Topographie der Universität Bonn, Bonn.
- Frančula, N. (1978): <sup>O</sup> primjeni kompjutora <sup>u</sup> nastavi kartografije. Geodetski list 1-3, 5-17.
- Frančula, N. ( 1982): Djelatnost Zavoda za kartografiju Geodetskog fakulteta Sveučilišta <sup>u</sup> Zagrebu na području automatizacije <sup>u</sup> kartografiji 1971-1981. Geodetski fakultet Sveučilišta <sup>u</sup> Zagrebu, Zbornik radova Niz A- Radovi - Svezak broj 33, 15-25.
- Frančula, N., Lapaine, M. (1988): Primjena mikroračunala u projektiranju matematičke osnove geografskih karata <sup>i</sup> atlasa. Geodetski list 7-9, 233-241.
- Frančula, N., Prelc, B. (1979): Kompjutorski programski sistem za računanje i crtanje kartografskih mreža. Geodetski list 10-12, 306-318.
- Frančula, N., Zdenković, M., Gracin, L. (1982): Kompjutorski program za računanje <sup>i</sup> crtanje kartografskih mreža. Zbornik radova 4. međunarodnog simpozija Kompjutor na Sveučilištu. Cavtat: Sveučilišni računski centar - Zagreb, 741-749.
- Mikšik, J. (1987): Cilindrične projekcije uz primjenu računala Commodore 64. Seminarski rad. Geodetski fakultet Sveučilišta u Zagrebu.
- Mrvelj, J. ( 1994a): Vanjske perspektivno-azimutalne projekcije. Studentski rad nagrađen nagradom rektora Sveučilišta u Zagrebu.
- Mrvelj, J. ( 1994b): Vanjske perspektivno-azimutalne projekcije <sup>s</sup> minimalnim deformacijama. Diplomski rad. Geodetski fakultet Sveučilišta <sup>u</sup> Zagrebu.
- Radiković, S. (1988): Program za crtanje mreže meridijana, paralela <sup>i</sup> kontura kontinenata <sup>u</sup> kartografskim projekcijama za računalo Amstrad/Schneider CPC 464. Diplomski rad, Geodetski fakultet, Zagreb.
- Snyder, J. P., Yoxland, P. M. (1989): An album of map projections. Washington: U.S. Geological Survey Professional Paper 1453.
- Šplajt, M. ( 1988): Datoteka kontura kontinenata <sup>i</sup> granica država cijelog svijeta <sup>s</sup> primjerima u općoj perspektivnoj projekciji. Diplomski rad, Geodetski fakultet, Zagreb.
- Štemberger, R. ( 1988): Program za crtanje mreže meridijana, paralela <sup>i</sup> kontura kontinenata u cilindričnim <sup>i</sup> pseudocilindričnim projekcijama na računalu Olivetti M24. Diplomski rad, Geodetski fakultet, Zagreb.
- Tutić, D. (1998): Računalni program "Kartografske projekcije". Diplomski rad, Geodetski fakultet, Zagreb.
- Yoxland, P. M. (1981): WORLD <sup>A</sup> Mapping program. The American Cartographer 2, 148.
- Yučetić, N. (1993): Program za crtanje mreže meridijana <sup>i</sup> paralela te kontura kontinenata <sup>i</sup> većih otoka <sup>u</sup> uspravnim kartografskim projekcijama. Seminarski rad, Geodetski fakultet, Zagreb.
- Yujnović, R. (1992): Datoteka WORLD4. Seminarski rad. Geodetski fakultet Sveučilišta u Zagrebu.
- Warren, S. E. (1969): The Automap system. Surveying and Mapping 1, 101-106.
- Žic, M. (1987): Program u BASIC-u za crtanje kartografskih mreža pomoću računala Commodore 64. Diplomski rad, Geodetski fakultet, Zagreb.

# COMPUTER PROGRAM "MAP PROJECTIONS"

*ABSTRACT. The introduction gives <sup>a</sup> short review oj computer programs far drawing map projections developed around the world and, especially, at the institute far Cartography ojthe Faculty ojGeodesy, University ojZagreb. Tlie paper presents the cotnpu*graphy of the Faculty of Geodesy, University of Zagreb. The paper presents the compu-<br>ter-program "Map-Projections" written in Borland Delphi-for-Windows-operating<br>system. The program includes 85 map-projections of the Ear *exceptions, can take norma/, transverse or oblique aspect. The program draws meridians, para/le/s and data from jiles (continents, boundaries, rivers etc.). Mapping area can be framed with meridians and para/le/s, rectangle, and in azimut/Jal projections with circle. The drawing can be exported to other graphical computer programs or printed at exact scale.*

*Key words: map projections, computer programming, transverse and oblique aspects.* 

Primljeno: 1998-11-20